# Legends of Learning - F.A.Q. (Frequently Asked Questions)

## **How do I get to Legends of Learning?**

*Go to mrstomm.com and click the Legends icon. Enter TOMMT as the teacher code.* 

*NOTE: If you get an error message, go to<https://app.legendsoflearning.com/> by deleting everything after the .com/*

**What do I choose: at school, at home, or do assigned homework?**

*Click "At School" or "Do Assigned Homework" if you need to complete a playlist or assignment.* 

*Click "At Home" if you are done with your playlists and want to explore the Legends Academy.* 

### **How do I sign in?**

*Sign in using the first part of your school e-mail address as your user name and your 126S# as your password.* 

*Example: User name = 2023jsmith (Leave off the @havana126.net) Password = 126S12345*

#### **How do I start a playlist?**

*Click one of the "playlist pictures" to start an assignment and wait for it to load.* 

**Why does a playlist still show up even though I completed it?**

*The playlist will not "disappear" from your screen until I remove it, which occurs when the time is up to complete it.* 

#### **How do I know when I am done with a playlist?**

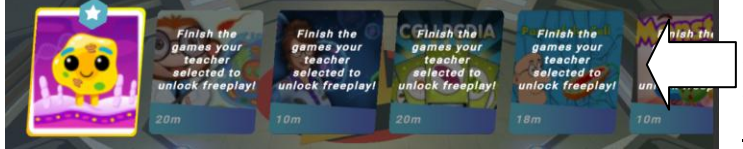

*If your screen shows the icons with the "Finish the games your teacher selected to unlock freeplay" message, YOU ARE NOT DONE AND STILL HAVE GAMES/QUIZZES TO DO.* 

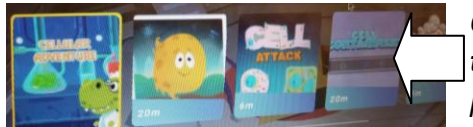

*Once you are done with all the games/quizzes in a playlist, you will see all the games available as shown in this image. This means you are "free to play" any of the games listed or "free to go to a different playlist".* 

*NOTE: You might also go to the Legends Academy when you are done with a playlist.*

#### **How do I go to a different playlist?**

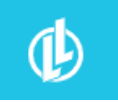

*Click the LL logo if you see it and choose "At School". If not, click "Logout" and then log back in to Legends. Click the picture for the playlist you need to complete and wait for it to load.*

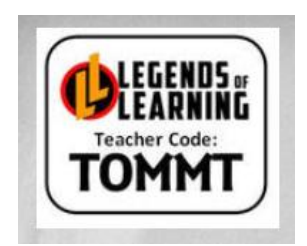

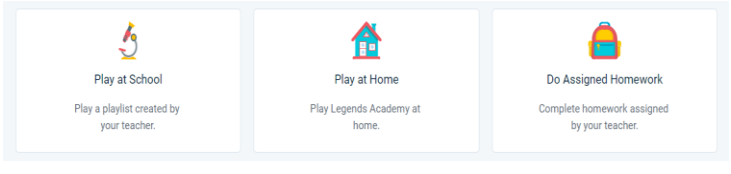

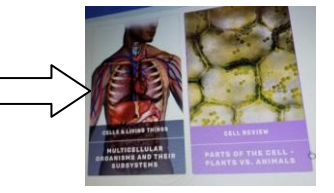

#### **How do I go to the Legends Academy?**

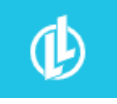

*Click the LL logo if you see it and choose "At Home". If not, click "Logout", click "At Home", and then log back in to Legends. Wait for it to load and them follow the directions to complete the missions to earn KP (knowledge points) and coins.* 

**What happens if my game freezes or will not let me do a quiz?**

*First, try refreshing your browser.*

*Second, log out of Legends, close the browser, then try logging back in.*

*Third, if it is still frozen, e-mail your teacher with: 1 - the name of the playlist and* 

*2 - the game or battle quiz you are on.* 

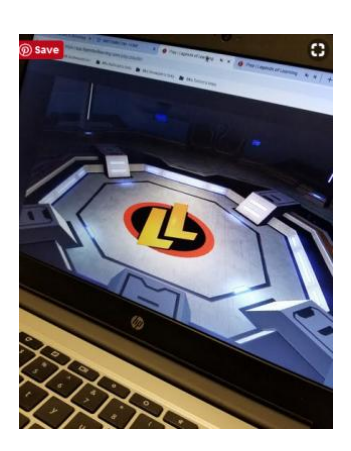

**Other questions or problems? E-mail your teacher!**